## **1. Основные настройки сканеров штрих-кода**

#### **1.1 Сброс конфигурации по умолчанию**

После сканирования 0B, как показано ниже, параметры сканера устанавливаются на заводские настройки по умолчанию. Подробные параметры смотрите в приложении А. Сброс конфигурации по умолчанию Выходная версии прошивки

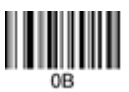

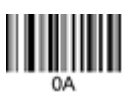

## **1.2 Выходная версия прошивки**

После сканирования ОА, как показано выше, на ПК будет показана версия программного обеспечения.

#### **1.3 Режим работы динамика**

(1)Динамик включить и выключить

После сканирования 0B142, как показано ниже, динамик включается. После сканирования 014200, как показано ниже - выключается

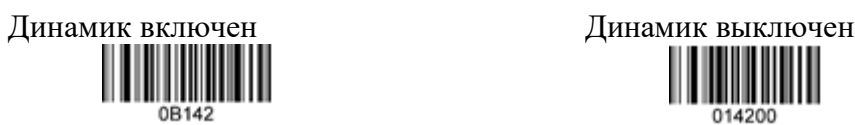

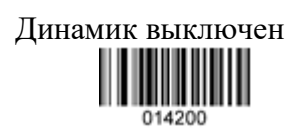

(2)Громкость динамика

После сканирования 014301, как показано ниже, громкость будет регулироваться одним и тем же сканированием.

Громкость динамика

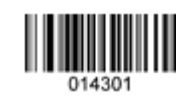

**1.4. Режим передачи.**

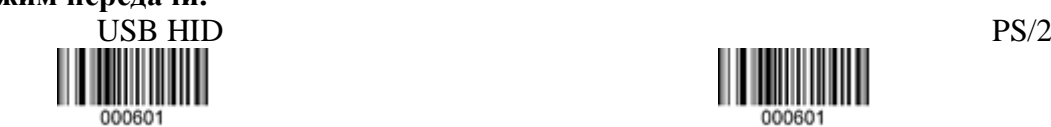

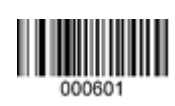

UART VCOM

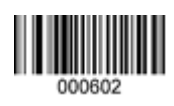

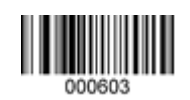

**1.5. Режим чтения.**

Многоуровневый режим спускового механизма Пульсирующий режим спускового механизма

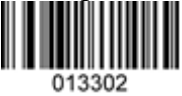

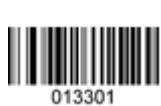

Многоуровневое непрерывное сканирование Импульсный спусковой механизм

спускового механизма непрерывного

сканирования

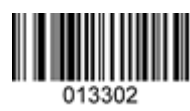

Непрерывное сканирование Режим мерцания

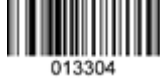

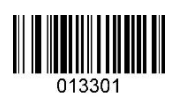

**1.6. Опция светодиода.**

Светодиод включен и выключен.

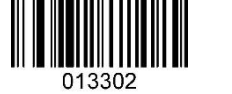

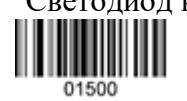

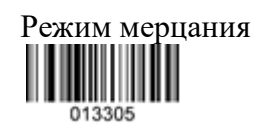

Светодиод включен Светодиод выключен

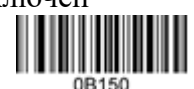

Светодиод горит в течение 20 мс после сканирования 01510002, как показано ниже; Светодиод горит в течение 2 с после сканирования 01510200; Светодиод горит больше 10 мс, когда последний номер штрих-кода 01510002 плюс 1, самое длинное время составляет 2 с.

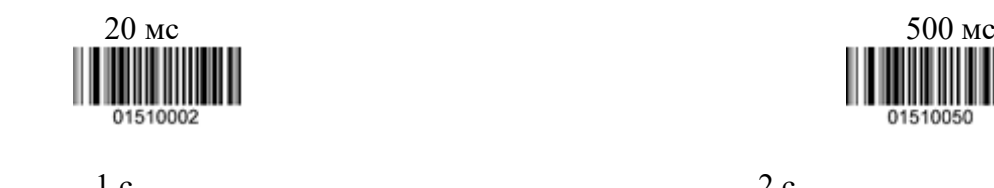

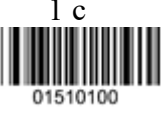

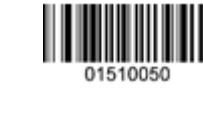

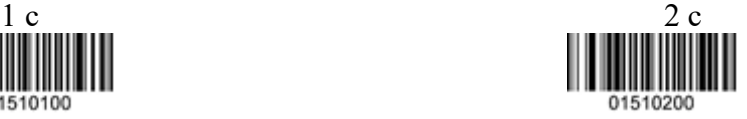

## **1.7. Лазер на спусковом механизме.**

Когда последний номер штрих-кода 01111111 более 1, лазер будет работать более 1 секунды, самое длинное время – 9 секунд.

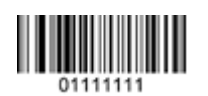

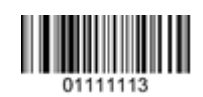

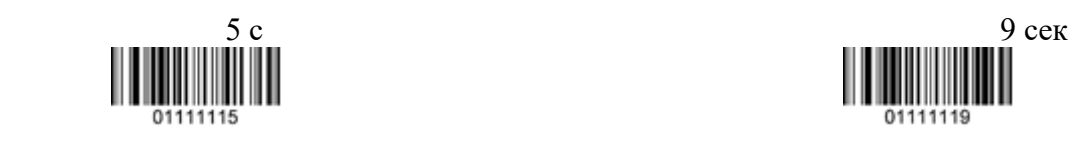

## **1.8. Опция автоматического датчика.**

(1) Автоматический датчик включен и выключен.

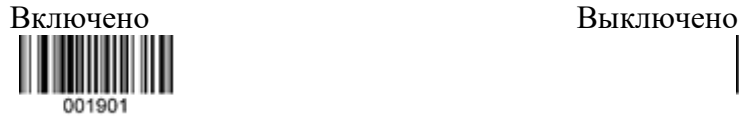

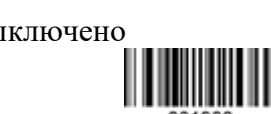

(2) Автоматическая настройка чувствительности

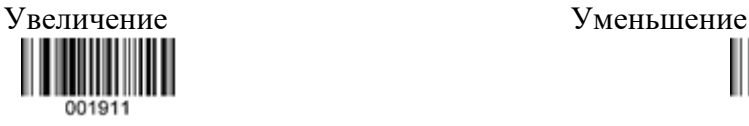

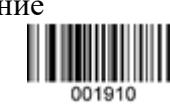

## **1.9. Включение и выключение установки.**

Включена функция, которая может запускать соответствующие настройки. Когда функция выключена, штрих-код будет выводиться как обычно.

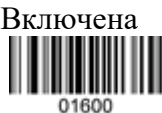

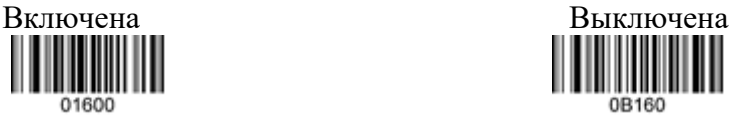

Установка штрих-кода: выберите code128, добавьте «^ 3» перед источником данных.

## **1.10. Установка одинаковой задержки кода в режиме непрерывного сканирования.**

В режиме непрерывного сканирования сканируйте штрих-код, например, 01702, интервал времени распознавания того же штрих-кода будет 200 мс. Когда к последнему числу 01702 прибавляем 2, интервал будет добавлен 200 мс, самое большое время задержки кода равно 5 секунд.

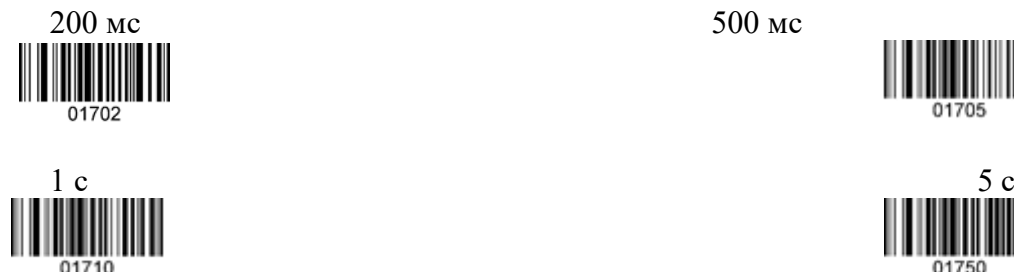

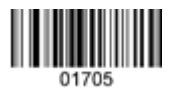

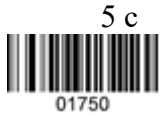

## **1.11. Чтение Класса Безопасности.**

Некоторый штрих-код необходимо подтверждать более одного раза перед выводом, чтобы избежать ошибки декодирования. Чем ниже класс чтения, тем выше скорость декодирования, а также будет выше уровень ошибок декодирования. Чем выше класс чтения, тем ниже скорость декодирования, а также будет ниже уровень ошибок декодирования.

Низкий (класс I) Видео и Стати и Стати и Стати и Стати и Стати и Стати и Стати и Стати и Стати и Стати и Стати

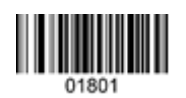

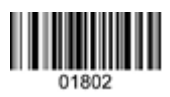

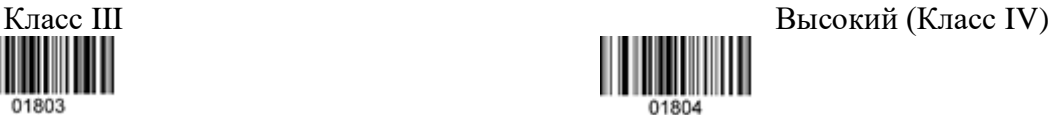

## **1.12. Опция идентификации кода.**

Код ID используется для идентификации штрих-кода одной буквой.

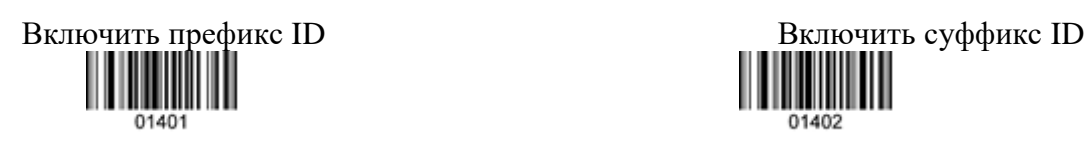

Отключить префикс ID Отключить суффикс ID

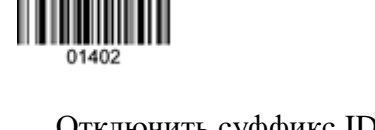

## **1.13. Языки клавиатуры.**

Поддержка 23 языков клавиатуры , подробности см. В таблице 1 ниже. США, Германия, Франция и сброс макета, как указано ниже.

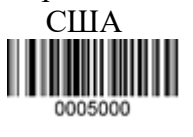

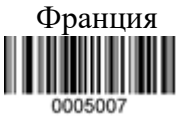

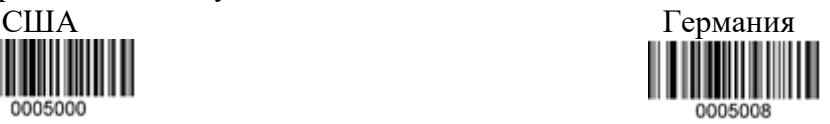

0B140

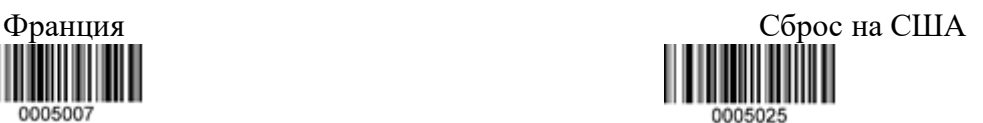

Таблица 1.

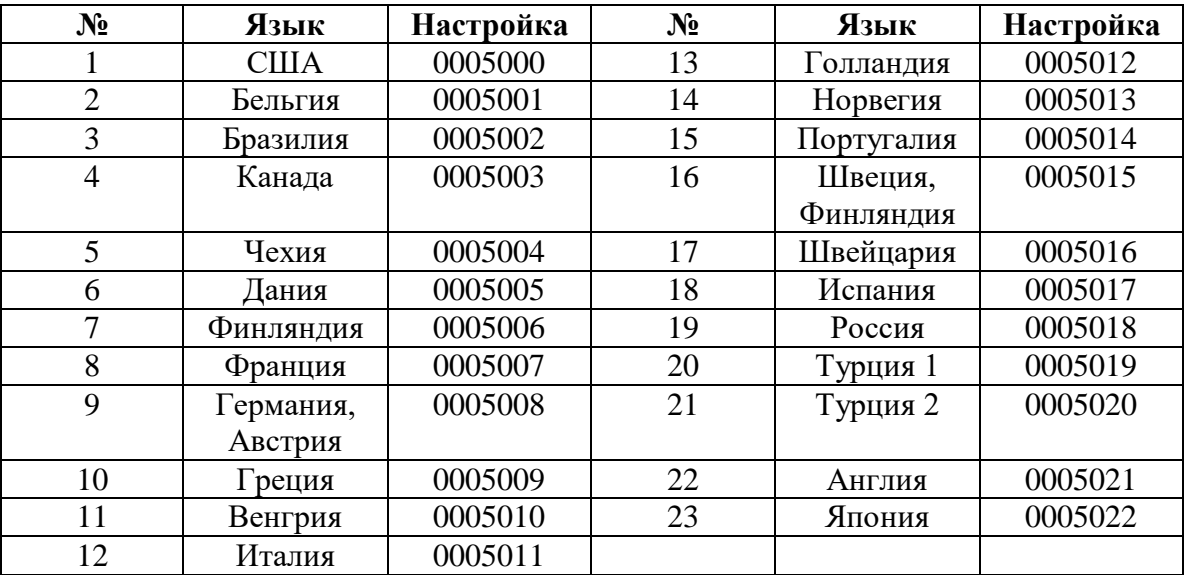

## **1.14. Параметры скорости передачи.**

Скорость передачи между символами штрих-кода составляет 10 мс после сканирования штрих-кода 0000001. Если к последнему числу прибавить 1, к скорости передачи будет добавлено более 10 мс, самая длинная задержка составляет 250 мс.

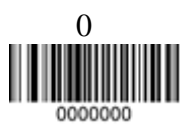

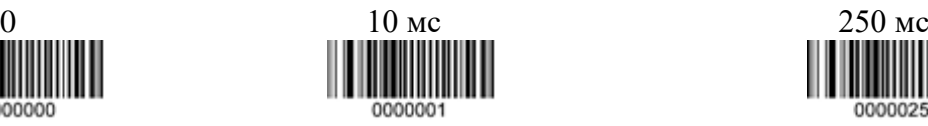

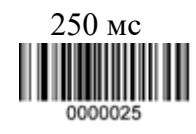

# **1.15. UART опции.**

(1) Скорость передачи

Соответствующие настройки скорости передачи 1200, 4800, 9600 и 115200:

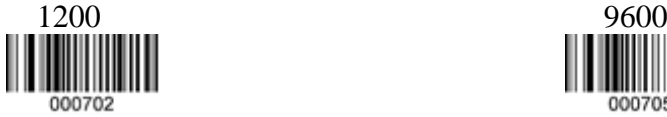

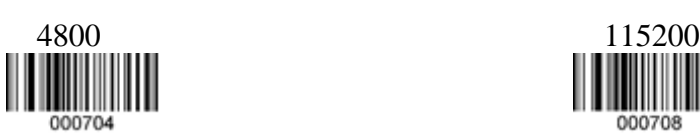

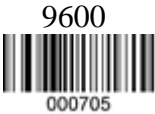

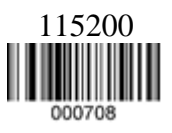

Соответствующая настройка скорости передачи 2400, 19200, 38400 разделяется на 000703, 000706, 000707.

(2) Вибрация.

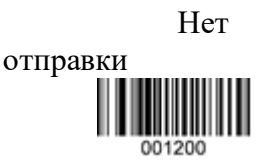

(3) Биты информации

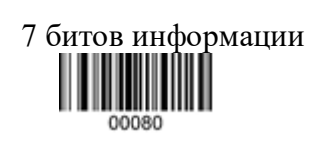

(4) Последний бит

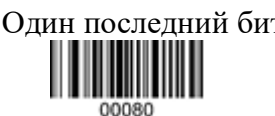

(5) Цифровой контроль

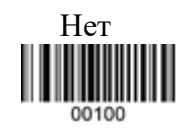

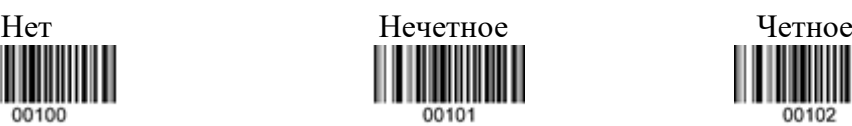

Нет Готов/Занят Запрос на отправку/Разрешение

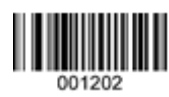

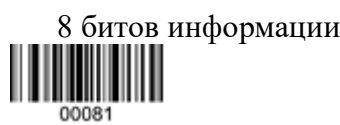

Один последний бит Питания Два последних бита 00091

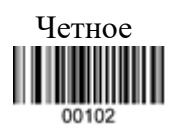

(6) Регулировка скорости передачи.

После установки средней скорости передачи данных устройство столкнется с проблемой чтения или ошибкой вывода данных в качестве отклонения синхронизации машины. Пользователь может отсканировать настройку, как показано ниже, чтобы скорректировать скорость передачи данных до нужной точки.

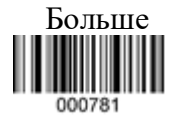

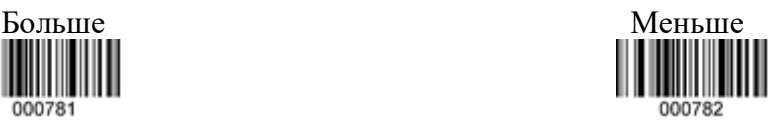

## (7) Сбросить UART.

Сканируйте настройку, как показано ниже, сбросьте UART на «9600. N.8.1 » и уберите вибрацию. Установка показана ниже:

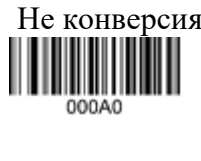

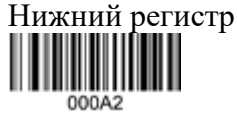

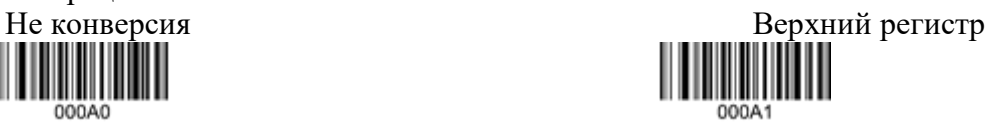

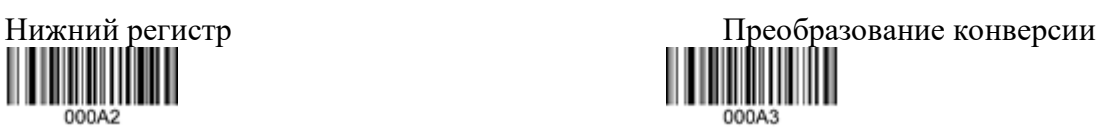

## **1.17. Запрет на ввод китайских символов.**

При условии китайского ввода, данные не могут быть загружены, если данные переносятся с буквой. Сканирование настройки, как показано ниже, может игнорировать ввод на китайском языке.

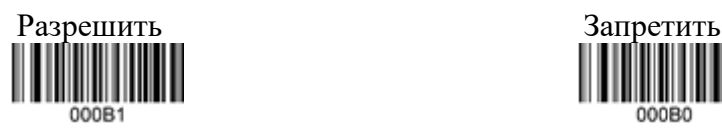

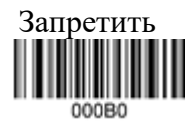

## **1.18. Разрешить прямую и обратную информацию.**

Нормальный код - это черный штрих-код с белым фоном. Штрих-код обратный должен быть белым штрих-кодом с черным фоном.

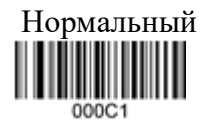

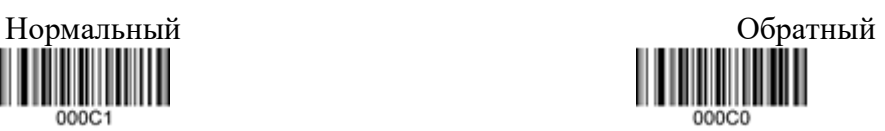